## 確認・人数変更・キャンセル方法について

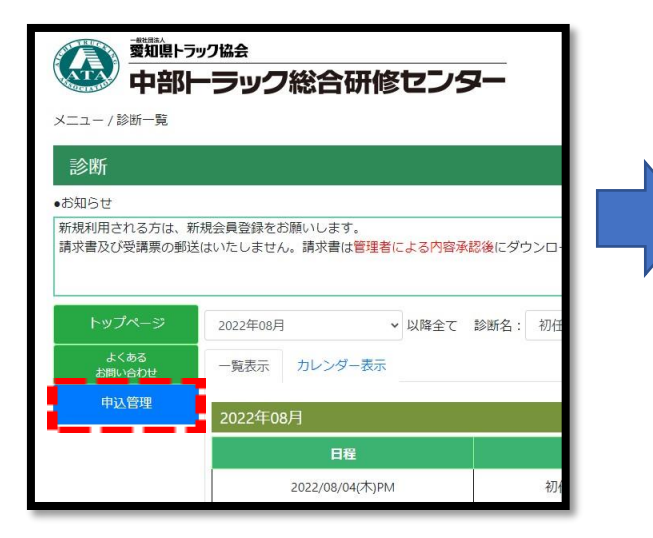

## (1) ログイン後申込管理をクリック。 <br>
<br>
(2) 現在予約中の一覧が表示されます。 ■人数の変更■ ・ キャンセル ■ はこちらから出来ます。

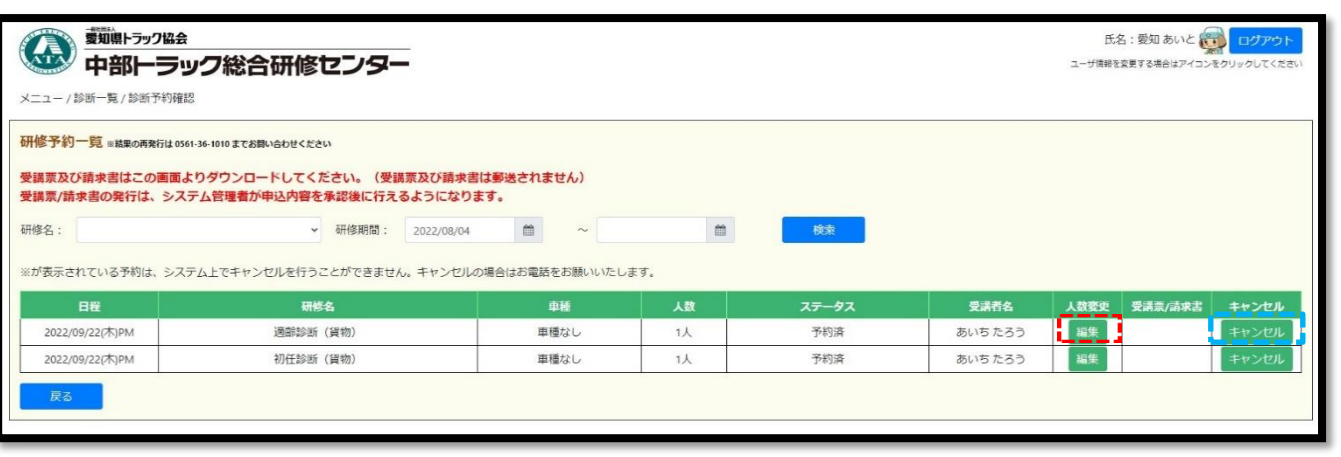

- 受講票等の印刷方法について
- ① 当協会による内容承認後、ダウンロード案内のメールが届きます ② 発行をクリックして印刷してください

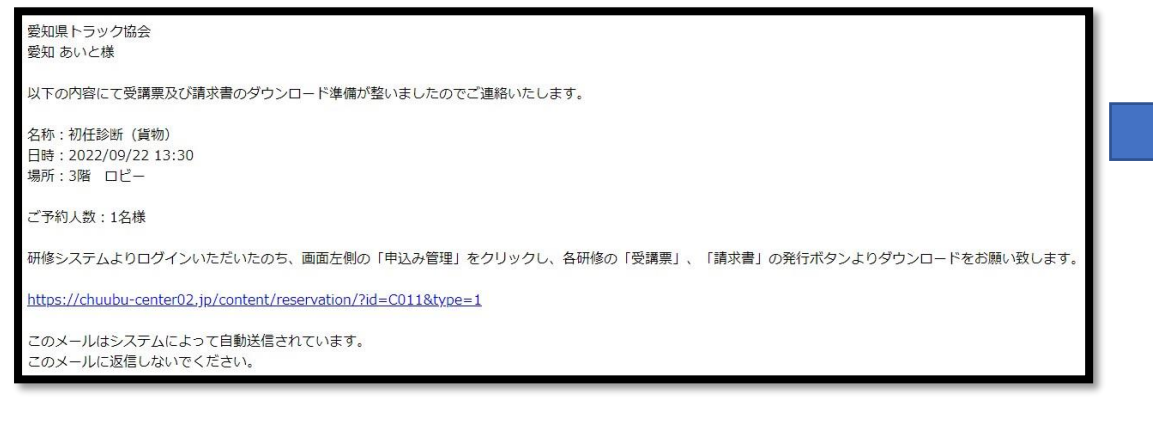

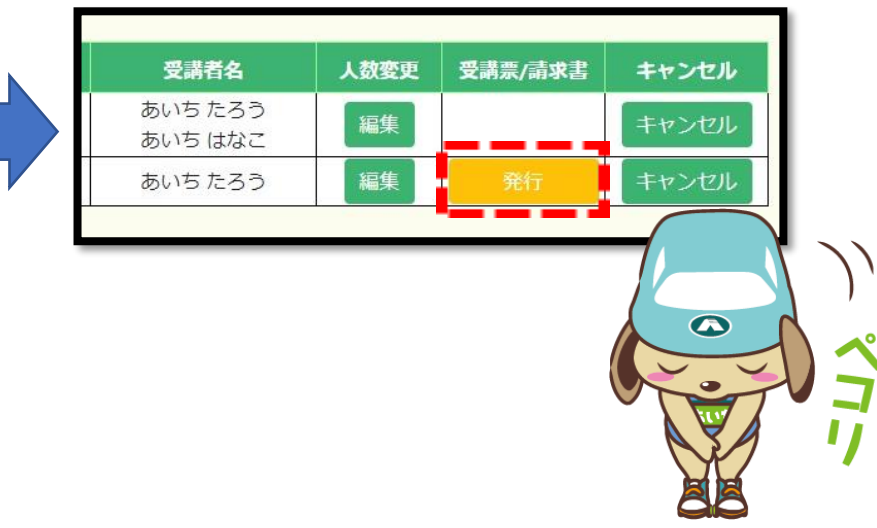